$\frac{1}{2} \left[ \frac{1}{2} \ln \left| \frac{1}{2} \right| \right]$ **CISCO** 

# Cisco NSO Crosswork Hierarchical Controller - Function Pack

# Installation Guide

Version 1.0.0

THE SPECIFICATIONS AND INFORMATION REGARDING THE PRODUCTS IN THIS MANUAL ARE SUBJECT TO CHANGE WITHOUT NOTICE. ALL STATEMENTS, INFORMATION, AND RECOMMENDATIONS IN THIS MANUAL ARE BELIEVED TO BE ACCURATE BUT ARE PRESENTED WITHOUT WARRANTY OF ANY KIND, EXPRESS OR IMPLIED. YOU MUST TAKE FULL RESPONSIBILITY FOR THE APPLICATION OF ANY **PRODUCTS** 

THE SOFTWARE LICENSE AND LIMITED WARRANTY FOR THE ACCOMPANYING PRODUCT ARE SET FORTH IN THE INFORMATION PACKET THAT SHIPPED WITH THE PRODUCT AND ARE INCORPORATED HEREIN BY THIS REFERENCE. IF YOU ARE UNABLE TO LOCATE THE SOFTWARE LICENSE OR LIMITED WARRANTY, CONTACT YOUR CISCO REPRESENTATIVE FOR A COPY.

The Cisco implementation of TCP header compression is an adaptation of a program developed by the University of California, Berkeley (UCB) as part of UCB's public domain version of the UNIX operating system. All rights reserved. Copyright © 1981, Regents of the University of California.

NOTWITHSTANDING ANY OTHER WARRANTY HEREIN, ALL DOCUMENT FILES AND SOFTWARE OF THESE SUPPLIERS ARE PROVIDED "AS IS" WITH ALL FAULTS. CISCO AND THE ABOVE-NAMED SUPPLIERS DISCLAIM ALL WARRANTIES, EXPRESSED OR IMPLIED, INCLUDING, WITHOUT LIMITATION, THOSE OF MERCHANTABILITY, FITNESS FOR A PARTICULAR PURPOSE AND NONINFRINGEMENT OR ARISING FROM A COURSE OF DEALING, USAGE, OR TRADE PRACTICE.

IN NO EVENT SHALL CISCO OR ITS SUPPLIERS BE LIABLE FOR ANY INDIRECT, SPECIAL, CONSEQUENTIAL, OR INCIDENTAL DAMAGES, INCLUDING, WITHOUT LIMITATION, LOST PROFITS OR LOSS OR DAMAGE TO DATA ARISING OUT OF THE USE OR INABILITY TO USE THIS MANUAL, EVEN IF CISCO OR ITS SUPPLIERS HAVE BEEN ADVISED OF THE POSSIBILITY OF SUCH DAMAGES.

Any Internet Protocol (IP) addresses and phone numbers used in this document are not intended to be actual addresses and phone numbers. Any examples, command display output, network topology diagrams, and other figures included in the document are shown for illustrative purposes only. Any use of actual IP addresses or phone numbers in illustrative content is unintentional and coincidental.

All printed copies and duplicate soft copies of this document are considered uncontrolled. See the current online version for the latest version.

Cisco has more than 200 offices worldwide. Addresses, phone numbers, and fax numbers are listed on the Cisco Website at www.cisco.com/go/offices. Cisco and the Cisco logo are trademarks or registered trademarks of Cisco and/or its affiliates in the U.S. and other countries. To view a list of Cisco trademarks, go to this URL: www.cisco.com/go/trademarks. Third-party trademarks mentioned are the property of their respective owners. The use of the word partner does not imply a partnership relationship between Cisco and any other company. (1721R)

© 2023 Cisco Systems, Inc. All rights reserved.

# **Contents**

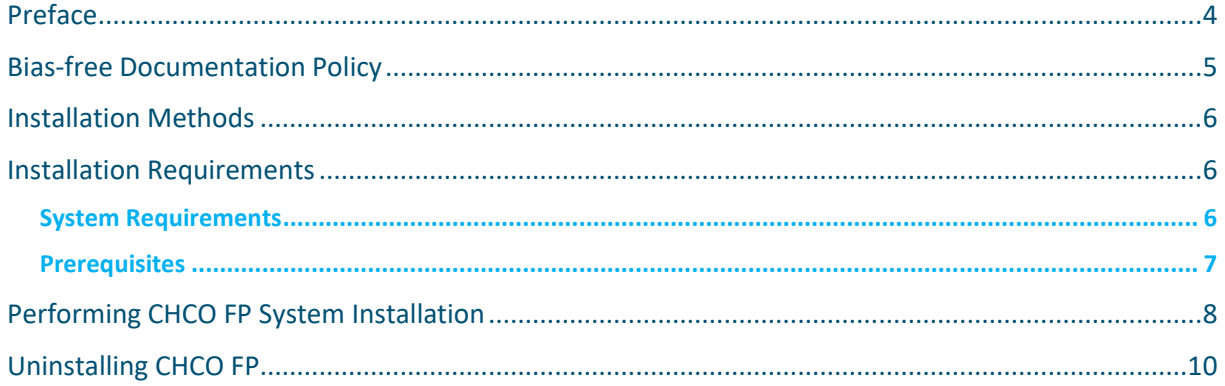

## <span id="page-3-0"></span>Preface

## **Abstract**

This Cisco Network Service Orchestrator Crosswork Hierarchical Controller - Function Pack (NSO CHCO FP) Installation Guide includes information to help you install Cisco NSO CHCO FP.

## **Audience**

This document is intended for Cisco Advanced Services developers, network engineers, and system engineers to install the CHCO FP functionalities to Cisco customers.

### **Additional Documentation**

This documentation requires the reader to have a good understanding of NSO and its usage as described in the NSO documentation.

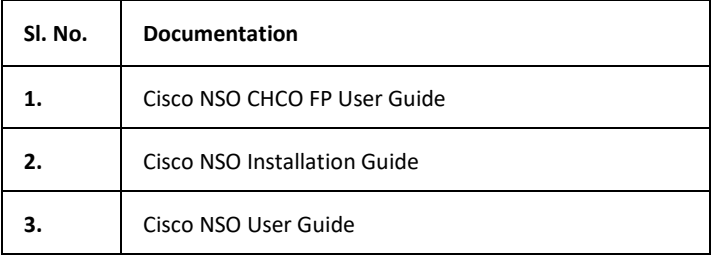

# <span id="page-4-0"></span>Bias-free Documentation Policy

Cisco follows a bias-free documentation policy. According to this policy, Cisco treats all persons with respect—regardless of race, color, ancestry, national origin, age, sex, citizenship, veteran status, marital status, sexual orientation, physical or mental ability, religious creed, or medical condition. Language or graphic elements that offend others violate our business philosophy and our company policy.

# <span id="page-5-0"></span>Installation Methods

You can perform CHCO FP installation on NSO in two ways:

- System Installation
- Local Installation

The system installation is for a real time production environment and is the preferred installation method. The local installation is the demo version of the installation.

You must have sudo user privileges to perform the installation and run the installation commands. You can perform CHCO FP installation on a single machine or multiple machines at a given time. System installation is used for NSO installation on multiple hosts/VMs from a Single Controller host.

This documentation describes how to perform the CHCO FP system installation. For information on local installation, contact your Cisco representative.

# <span id="page-5-1"></span>Installation Requirements

This topic discusses the system requirements, NSO version, and the NEDs required to install CHCO FP.

**Note:** CHCO NSP (Nokia Service Provider) function package uses L2NM and L3NM IETF models as NBI service yang. Therefore, the function pack cannot be installed on NSO which has any other IETF L2NM/L3NM function packages.

## <span id="page-5-2"></span>**System Requirements**

This section outlines the hardware requirements, software requirements, and platform dependencies to successfully install Cisco NSO CHCO FP v1.0.0 on NSO v6.1.

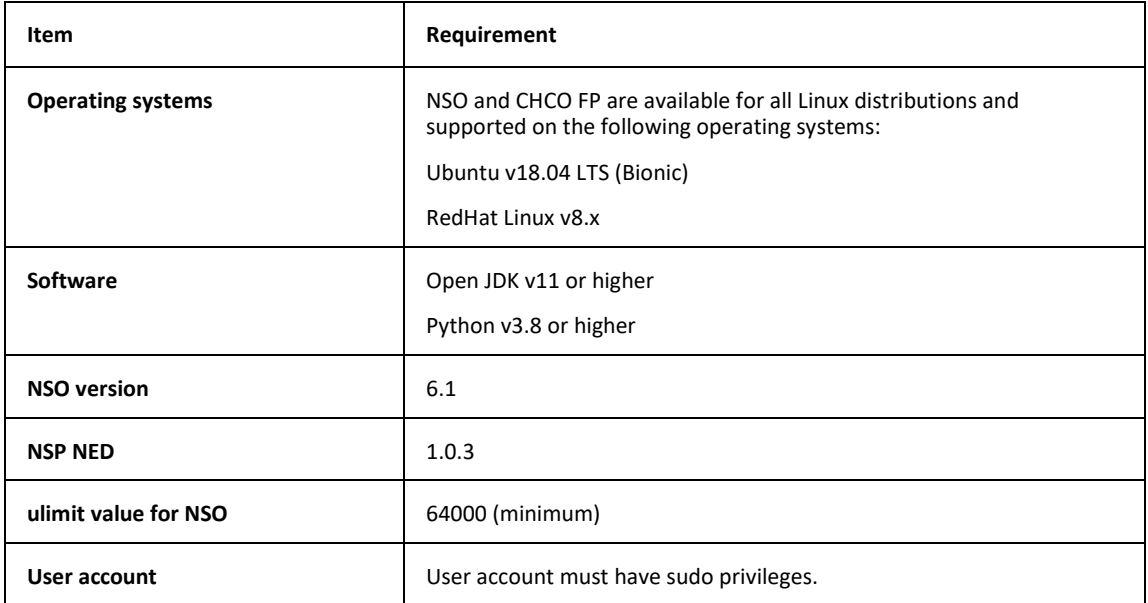

## <span id="page-6-0"></span>**Prerequisites**

- 1. Make sure to have sudo privileges to perform the CHCO FP installation. A sudo user has administrator privileges. This user must also be part of the **ncsadmin** group.
- 2. Perform a system installation of NSO v6.1 For more information on the NSO installation procedure, see the *NSO Installation Guide*.
- 3. Make sure JDK-11 or higher is installed.
- 4. Make sure Python v3.8 or higher is installed.
- 5. Add ulimit level value for NSO in **/etc/init.d/ncs** as follows:

```
...
ncsdir=/opt/ncs/current
confdir=/etc/ncs
rundir=/var/opt/ncs
logdir=/var/log/ncs
ncs=${ncsdir}/bin/ncs
ulimit -n 65535
prog=ncs
conf="-c ${confdir}/ncs.conf"
heart="--heart"
...
```
- 6. Add and verify the ulimit value for the operating system. The following is an example to add the ulimit for the operating system in the **/etc/security/limits.conf** file.
	- \* soft nproc 65535
	- \* hard nproc 65535
	- \* soft nofile 65535
	- \* hard nofile 65535
- 7. Run the sysctl  $-p$  script to set the parameters.
- 8. Log out of the system and log in again to apply the new values.
- 9. Verify the ulimit values are applied.

```
$ ulimit -a
core file size (blocks, -c) 0
data seg size (kbytes, -d) unlimited
scheduling priority (-e) 0
file size (blocks, -f) unlimited
pending signals (-i) 63407
max locked memory (kbytes, -l) unlimited
max memory size (kbytes, -m) unlimited
```

```
open files (-n) 65535
pipe size (512 bytes, -p) 8
POSIX message queues (bytes, -q) 819200
real-time priority (-r) 0
stack size (kbytes, -s) 8192
cpu time (seconds, -t) unlimited
max user processes (-u) 4096
virtual memory (kbytes, -v) unlimited
file locks (-x) unlimited
```
## <span id="page-7-0"></span>Performing CHCO FP System Installation

CHCO FP is installed on NSO. Make sure the system requirements are met for the installation. For more information, see **[System Requirements](#page-5-2)**.

**Note:** The NSO CHCO NSP function package uses L2NM and L3NM IETF models as NBI service yang. Therefore, the function package cannot be installed on NSO which has any other IETF L2NM/L3NM function packages.

Do the following to install CHCO FP on NSO:

- 1. Log in to the host machine as the sudo user.
- 2. Obtain and download the **nso-<***version***>-hco-<***version***>.signed.bin** package from Cisco website and copy it to the host server. (For example, **nso-6.1-hco-1.0.0.signed.bin**).
- 3. Extract the content of the bin file to the current directory.

\$ sh nso-<*version*>-hco-<*version*>.signed.bin

This verifies the authenticity of the product. However, if you encounter any network connectivity issues, run the following command to skip this verification.

\$ sh nso-<*version*>-hco-<*version*>.signed.bin --skip-verification

**Note:** Ensure the software is authentic before you skip verification.

4. Extract the TAR file to the current directory. If the folder already exists, create a backup of the existing folder before extracting the file.

\$ tar -vxf nso-<*version*>-hco-<*version*>.tar.gz

5. Stop NSO.

```
$ sudo /etc/init.d/ncs stop
```
6. Copy the CHCO FP packages to the NSO package directory.

```
$ sudo cp nso-<ncs-version>-hco-<release-version>/function-
packages/*.tar.gz /var/opt/ncs/packages
```
#### 7. Restart NSO with the **package-reload** option.

```
$ sudo /etc/init.d/ncs restart-with-package-reload
```
### 8. Set NACM rules.

```
admin@ncs% set nacm groups group ncsadmin user-name <Linux-user>
admin@ncs% commit
Commit complete.
admin@ncs% show nacm
read-default deny;
write-default deny;
exec-default deny;
groups {
     group ncsadmin {
       user-name [ admin private ];
     }
     group ncsoper {
        user-name [ public ];
     }
```

```
}
...
```
### 9. Configure global settings for ssh-rsa algorithms public key.

```
% show devices global-settings ssh-algorithms public-key
public-key [ ssh-ed25519 ecdsa-sha2-nistp256 ecdsa-sha2-nistp384 ecdsa-
sha2-nistp521 rsa-sha2-512 rsa-sha2-256 ];
```

```
% set devices global-settings ssh-algorithms public-key [ ssh-ed25519 
ecdsa-sha2-nistp256 ecdsa-sha2-nistp384 ecdsa-sha2-nistp521 rsa-sha2-512 
rsa-sha2-256 ssh-rsa ]
```
% commit

**PACKAGE** 

% show device global-settings ssh-algorithms public-key

public-key [ ssh-ed25519 ecdsa-sha2-nistp256 ecdsa-sha2-nistp384 ecdsasha2-nistp521 rsa-sha2-512 rsa-sha2-256 ssh-rsa ];

#### 10. Verify the packages are up and running.

admin1@ncs> show packages package oper-status

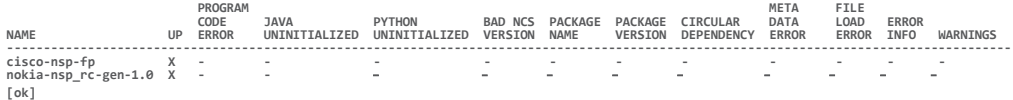

## <span id="page-9-0"></span>Uninstalling CHCO FP

The user performing the uninstallation must be part of the **ncsadmin** group. Before you uninstall CHCO FP, remove the associated services and any associated devices from the system. Make sure no zombie services are running for the services and all the devices are removed from the NSO device tree.

To uninstall CHCO FP:

1. Delete the deployed devices and services.

```
ncs_cli -u <linux-user>
configure
delete l2vpn-ntw vpn-services vpn-service
commit
delete l3vpn-ntw vpn-services vpn-service
commit
delete nsp-nm-settings default-nsp-controller
commit
## Delete any NSP controller devices ##
delete devices device <nsp-controller>
commit
```
### 2. Stop NSO.

sudo /etc/init.d/ncs stop

3. Remove all packages and restart NSO.

```
sudo rm -rf /var/opt/ncs/packages/ncs-6.1.2-nokia-nsp_rc-1.0.3.tar.gz
sudo rm -rf /var/opt/ncs/packages/ncs-6.1-cisco-nsp-fp-1.0.0.tar.gz
sudo NCS RELOAD PACKAGES=force /etc/init.d/ncs start
```